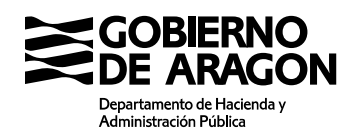

Dirección General de **Tributos** 

Calle Joaquín Costa, 18 50071 Zaragoza (Zaragoza)

## Tributos INFORM@

## Censo de contribuyentes en Aragón

Tengo que hacer un trámite de autoliquidación ante la Administración Tributaria de Aragón y al utilizar sus aplicaciones (Yafar, Patrapa\_Web, Vehículos\_Web, Syd\_Web,…) el sistema me informa que los datos introducidos no coinciden con los datos censales.

¿Qué puedo hacer? ¿Dónde puede estar el error?

## Respuesta

- 1. Lo primero es **comprobar que los datos introducidos** en la aplicación se han escrito correctamente, conforme a los siguientes **criterios**:
	- Nombre de **personas físicas**:
		- o primero: apellidos
		- o segundo: nombre

siempre en este orden, evitar los signos de puntuación: comas, puntos, …

- o NO se han dejado espacios en blanco antes de introducir la primera letra del apellido.
- Nombre de **personas jurídicas**:
	- o debe coincidir con el literal que figura en el NIF de la AEAT.
- 2. Si continúa la incidencia técnica puede:
	- contactar con el servicio de asistencia en nuestro teléfono de información tributaria 976 71 52 09 (en horario 9h a 14h de lunes a viernes laborables)
	- o enviar un correo electrónico a [tributos@aragon.es](mailto:tributos@aragon.es) o [identificacioncenso@aragon.es](mailto:identificacioncenso@aragon.es) con un pantallazo del error y el NIF de las personas intervinientes. Además de los datos personales es conveniente que se incluya el número de teléfono para que se pueda localizar y dar una solución en un breve plazo.